# TATA TECHNOLOGIES

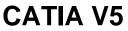

# 100 V5 Foundation with Workshops (5 Days)

### 100UI01\_1 User Interface

- 1: User Interface Unit Introduction
- 2: User Interface Overview
- 3: What Workbench?
- 4: Toolbars
- 5: Toolbar Customization
- 6: Menus
- 7: Options General
- 8: Options Display
- 9: User Interface Unit Summary

## 100UI01\_2 Managing Files

- 10: Managing Files Unit Introduction
- 11: File Types
- 12: File Operations
- 13: Managing Files Unit Summary

## 100UI01\_3 Visualizing Models

- 14: Visualizing Models Unit Introduction
- 15: Manipulating Views
- 16: Mouse
- 17: Named Views
- 18: Compass
- 19: Compass Using
- 20: Display Modes
- 21: Preselection Navigator
- 22: Visualization

## 100UI01\_4 Specification Tree

- 23: Specification Tree Unit Introduction
- 24: Specification Tree Overview
- 25: Specification Tree Using
- 26: Specification Tree Options
- 27: Specification Tree Unit Summary

## 100UI01\_5 Managing Geometry

- 28: Managing Geometry Overview
- 29: Selecting Objects
- 30: Deleting Objects
- 31: Hiding Objects
- 32: Undo and Redo
- 33: Layer Overview
- 34: Managing Layers
- 35: Selection Sets
- 36: Properties
- 37: Graphic Properties
- 38: Managing Geometry Unit Summary
- 39: Mounting Block (UI #1)
- 101SK01\_1 Reference Features
  - 40: Reference Features Unit Introduction
  - 41: Reference Features Overview

- 42: Reference Features Uses
- 43: Creating Reference Points
- 44: Creating Reference Lines
- 45: Creating Reference Planes
- 46: Axis Systems
- 47: Creating Axis Systems
- 48: Reference Features Unit Summary
- 49: Reference Features (Basic)

# 101SK01\_2 Sketch Geometry Creation

- 50: Sketch Geometry Unit Introduction
- 51: Sketcher Overview
- 52: Creating Sketches
- 53: Sketch Tools Toolbar
- 54: Curve Creation Techniques
- 55: Options Sketcher
- 56: Sketcher SmartPick
- 57: Creating Points
- 58: Creating Lines
- 59: Creating Circles
- 60: Creating Axes
- 61: Creating Profiles
- 62: Predefined Profile Creation
- 63: Editing Sketches
- 64: Sketch Geometry Unit Summary
- 65: Sketch Geometry 1
- 66: Sketch Profile (Sketcher #1)

# 101SK01\_3 Sketch Operations

- 67: Sketch Operations Unit Introduction
- 68: Sketch Operations
- 69: Corner, Chamfer, and Tangent Arc
- 70: Relimitations
- 71: Transformations
- 72: Sketch Operations Unit Summary
- 73: Sketch Operations 1
- 74: Sketch Operations 2
- 75: Triangular Sketch (Sketcher #2)
- 101SK02\_1 Sketch Constraints and Dimensions
  - 76: Sketch Constraints and Dimensions
  - Unit Introduction
  - 77: Constraints Overview
  - 78: Dimensional Constraints
  - 79: Geometric Constraints
  - 80: Auto Constraint
  - 81: Animate Constraint
  - 82: Removing Constraints
  - 83: Dimension Editing Overview
  - 84: Dimension Editing

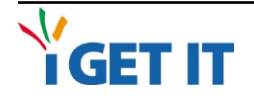

TATA

# TATA TECHNOLOGIES

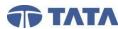

# CATIA V5

# 100 V5 Foundation with Workshops (5 Days)

- 85: Sketch Constraints and Dimensions Unit Summary
- 86: Sketch Constraints 1
- 87: Sketch Constraints 2
- 88: Triangular Sketch2 (Sketcher #3)
- 101SK02\_2 Using Sketches Effectively
- (Unit)
  - 89: Using Sketches Effectively
  - Unit Introduction
  - 90: 3D Geometry Overview
  - 91: 3D Geometry
  - 92: Editing Elements Offset From Edges
  - 93: Sketch Curve Projection
  - 94: Associative Sketch Techniques
  - 95: Sketch Analysis Overview
  - 96: Sketch Analysis
  - 97: Solving Inconsistent Elements
  - 98: Sketcher Best Practices
  - 99: Using Sketches Effectively
- Unit Summary
  - 100: Lug Pattern Sketch (Sketcher #4)
  - 101: Riser Sketch (Sketcher #5)

# 102PD01\_1 Introduction to Part Design

- (Unit)
  - 102: Solid Modeling Intentions
  - 103: Basic Sketch-Based Features
  - 104: Options Part Design
  - 105: Parametric Modeling
  - 106: Bosses and Cores
  - 107: Creating Pads
  - 108: Creating Multiple Pads
  - 109: Creating Pockets
  - 110: Creating Multiple Pockets
  - 111: Angle Lever (PD#1)

# 102PD01\_2 Basic Sketch Based Features (Unit)

- 112: Basic Sketch-Based Features Unit Introduction
  - 113: Creating Shafts
  - 114: Creating Grooves
  - 115: Basic and Threaded Holes
  - 116: Creating Holes
- 117: Basic Sketch-Based Features
- Unit Summary
  - 118: Plastic Housing 1
  - 119: Hex Nut (PD#2)

# 102PD02\_1 Dress Up Features (Unit)

- 120: Dress-Up Features Unit Introduction
- 121: Draft Overview
- 122: Creating Drafts
- 123: Fillets and Chamfers
- 124: Fillet Creation
- 125: Creating Chamfers
- 126: Drafted Filleted Pads and Pockets
- 127: Triangular Bracket (PD#3a)
- 128: Side Tool Head (PD#3b)

# 102PD02\_2 Patterns (Unit)

- 129: Patterns Unit Introduction
- 130: Patterns Overview
- 131: Creating Rectangular Patterns
- 132: Creating Circular Patterns
- 133: Creating User-Defined Patterns
- 134: Mirroring Geometry
- 135: Editing Patterns
- 136: Patterns Unit Summary
- 137: Patterns
- 138: C-Bracket (PD#4)

## 102PD03\_1 Additional Dress Up Features (Unit)

139: Dress-Up Features Unit Introduction

- 140: Creating Shells
- 141: Creating Thickness
- 142: Threads and Taps
- 143: Thread Creation and Analysis
- 144: Dress-Up Features Unit Summary
- 145: Mouse Base
- 146: Connector (PD#5)
- 147: Fitting (PD#6)
- 148: Fixture (PD#7)

## 103ASM01\_1 Basic Assemblies (Unit)

- 149: Basic Assemblies Unit Introduction
- 150: Assembly Overview
- 151: Assembly Structure
- 152: Assembly Terminology
- 153: Assembly Workbench and Toolbars
- 154: Product Specification Tree
- 155: Save Management
- 156: Adding and Removing Components
- 157: Component Reposition Methods
- 158: Component Manipulation
- 159: Snap and Smart Move
- 160: Creating a Bottom-Up Assembly
- 161: Design in Context
- 162: Creating a Top-Down Assembly

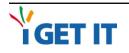

# 158: C 159: S

# **TATA** TECHNOLOGIES

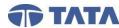

# CATIA V5

# 100 V5 Foundation with Workshops (5 Days)

163: Basic Assemblies Unit Summary 164: Top Down Assemblies 165: Connector Assembly Structure (A#1) 103ASM01\_2 Assembly Constraints (Unit) 166: Assembly Constraints Unit Introduction 167: Assembly Constraints Overview 168: Creating Constraints 169: Modifying Constraints 170: Change Constraint 171: Assembly Constraints Unit Summary 172: Assembly Constraints 173: Connector Assembly Structure (A#2) 174: Disk Drive Assembly (A#3) 104SUR01 1 Basic Wireframe Geometry (Unit) 175: Basic Wireframe Geometry Unit Introduction 176: Wireframe Geometry Overview 177: Work on Support 178: Point Creation Repetition 179: Object Repetition 180: Extremums Overview 181: Extremum and Polar **Extremum Creation** 182: Planes Between 183: Wireframe Circle Creation 184: Wireframe Corner Creation 185: Basic Wireframe Geometry Unit Summary 186: Basic Wireframe Geometry 1 187: Basic Wireframe Geometry 2 104SUR01 2 Basic Surfaces (Unit) 188: Basic Surfaces Unit Introduction (ILT) 189: Surfaces Overview (ILT) 190: Basic Surfaces 191: Extruded Surfaces 192: Revolution Surfaces 193: Spherical Surfaces 194: Cylindrical Surfaces 195: Offsetting Surfaces 196: Variable Offset Surfaces 197: Rough Offset (Advanced Offset) 198: Mid Surface Creation 199: Filled Surfaces (ILT)

- 200: Filled Surfaces
- 201: Basic Surfaces Unit Summary (ILT)
- 202: Basic Surface Creation (WSD #2)

# 104SUR01\_3 Geometrical Sets (Unit)

- 203: Working With Geometrical Sets
- 204: Geometrical Sets
- 205: Inserting a Geometrical Set
- 206: Working With Groups
- 207: Creating Groups
- 208: Duplicate Geometrical Set
- 209: Bottle Reorganization
- 210: Cell Phone #2 (WSD #3)

### 104SUR01\_3 Automotive Workshops (Unit)

- 1: Foundation Workshop Introduction
- 2: Tool Post Body Workshop
- 3: Wedge Workshop
- 4: Bolt Workshop
- 5: Adjusting Screw Workshop
- 6: Adjusting Nut Workshop
- 7: Tool Post Screw Workshop
- 8: Set Screw Workshop
- 9: .500 Nut Workshop
- 10: 1/2 SAE Washer Workshop
- 11: 5/16 Washer Workshop

### 12: Tool Post Assembly Development Workshop

### 104SUR01\_3 Aerospace Workshops (Unit)

- 13: Landing Gear Workshop #1
- 14: Landing Gear Workshop #2

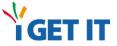